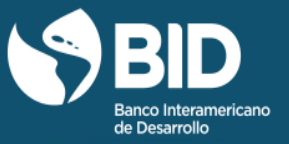

# **GUÍA DEL PARTICIPANTE**

# **GESTIÓN DE PROYECTOS DE DESARROLLO**

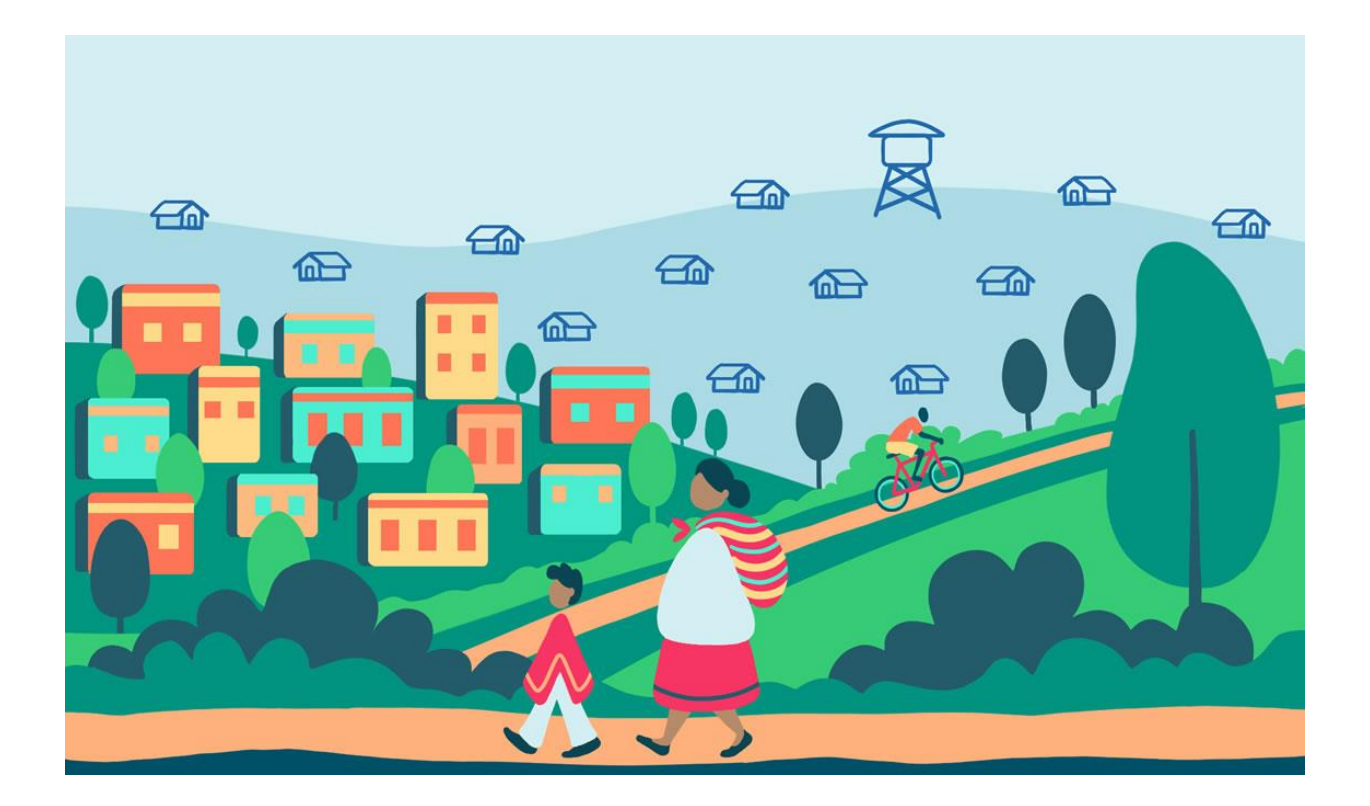

#ACADEMIABID

# **GUÍA DEL PARTICIPANTE**

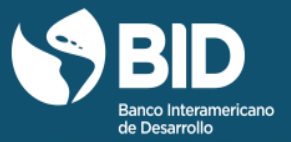

## ÍNDICE

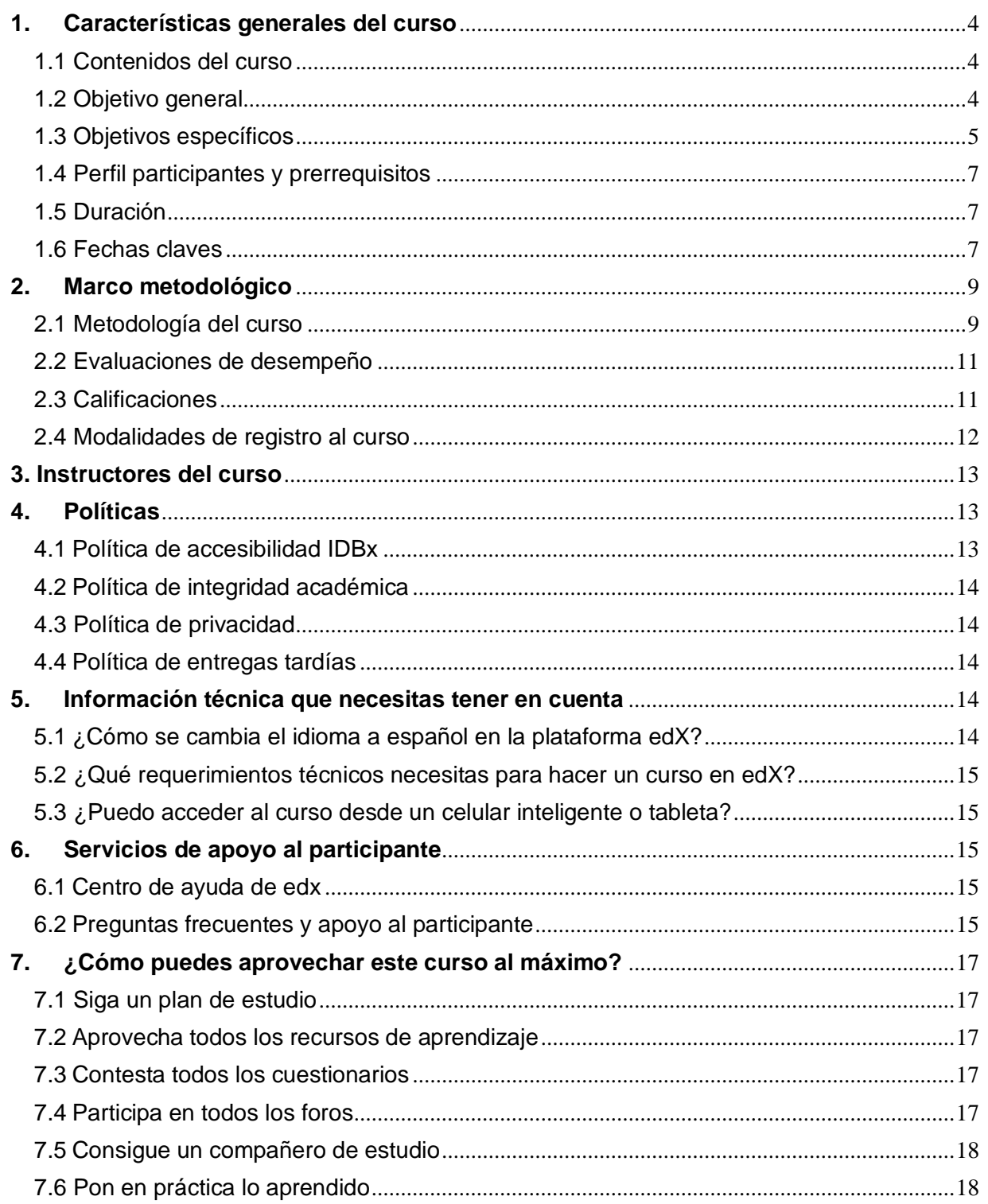

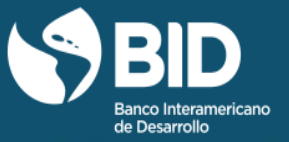

Estimado participante,

Uno de los retos que enfrentan día a día las instituciones públicas, los organismos no gubernamentales, las agencias de desarrollo y otros actores que promueven el desarrollo económico y social en América Latina y el Caribe es cómo transformar propuestas en realidades concretas que mejoren el bienestar de la sociedad y logren que estos resultados se obtengan en los plazos y con los recursos disponibles.

Este curso presenta conceptos y herramientas que pueden ser aplicados en la gestión de proyectos y que pueden generar un cambio sustancial para alcanzar los objetivos propuestos. De esta manera, este MOOC (*Massive Open Online Course*, por sus siglas en inglés) se propone fortalecer la capacidad de gestión de proyectos de desarrollo en la región para que sean ejecutados en forma eficiente y efectiva.

El curso incluye casos prácticos que ayudan a comprender los conceptos y herramientas claves para la gestión de proyectos, explicaciones realizadas por expertos con amplia experiencia en el tema, foros de discusión y lecturas seleccionadas, entre otras actividades.

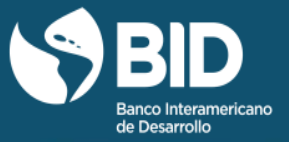

#### <span id="page-3-1"></span><span id="page-3-0"></span>**1. Características generales del curso**

#### 1.1 Contenidos del curso

Los contenidos de este curso se basan en la metodología PM4R desarrollada por el BID con base en su experiencia operativa y la adaptación de las mejores prácticas, herramientas y estándares internacionales sobre la gestión de proyectos al mundo del desarrollo.

El contenido del curso se encuentra estructurado en los siguientes nueve módulos, más uno de introducción y otro de cierre:

- Comienza aquí
- Módulo 1: Acta de constitución del proyecto
- Módulo 2: Herramienta de gestión del alcance
- Módulo 3: Herramienta de gestión del tiempo
- Módulo 4: Herramienta de gestión de los costos
- Módulo 5: Herramienta de gestión de las adquisiciones compras
- Módulo 6: Herramienta de gestión de los riesgos
- Módulo 7: Herramienta de gestión de las comunicaciones
- Módulo 8: Herramienta de gestión de los recursos humanos
- Módulo 9: Herramienta de control del proyecto
- Finaliza aquí

#### <span id="page-3-2"></span>1.2 Objetivo general

Al final del curso el participante será capaz de:

Identificar los siete (7) pasos de la metodología de gestión de proyectos para resultados - PM4R del BID.

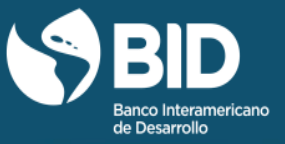

### 1.3 Objetivos específicos

<span id="page-4-0"></span>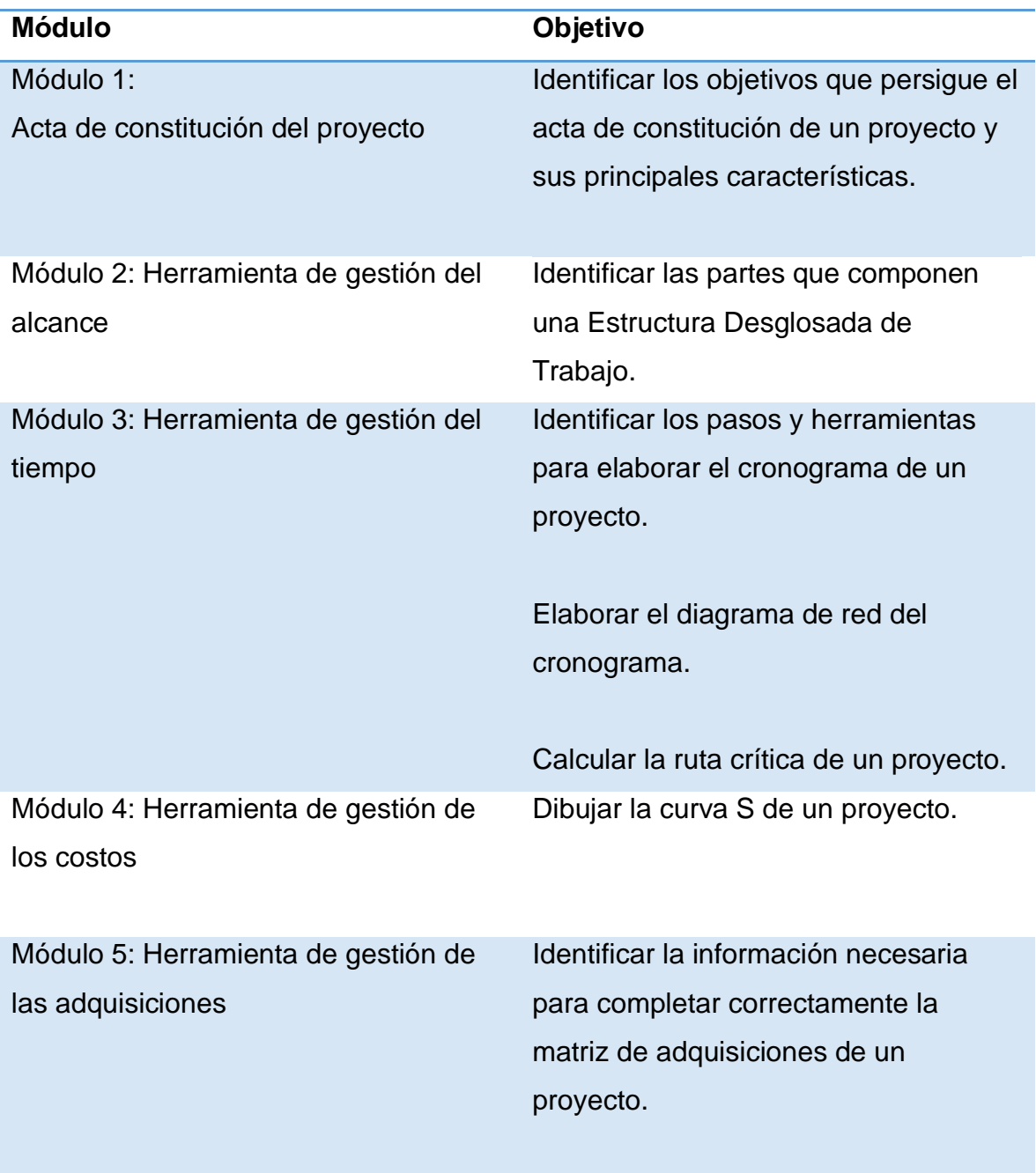

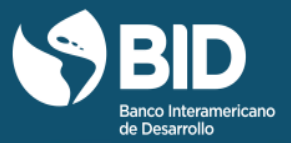

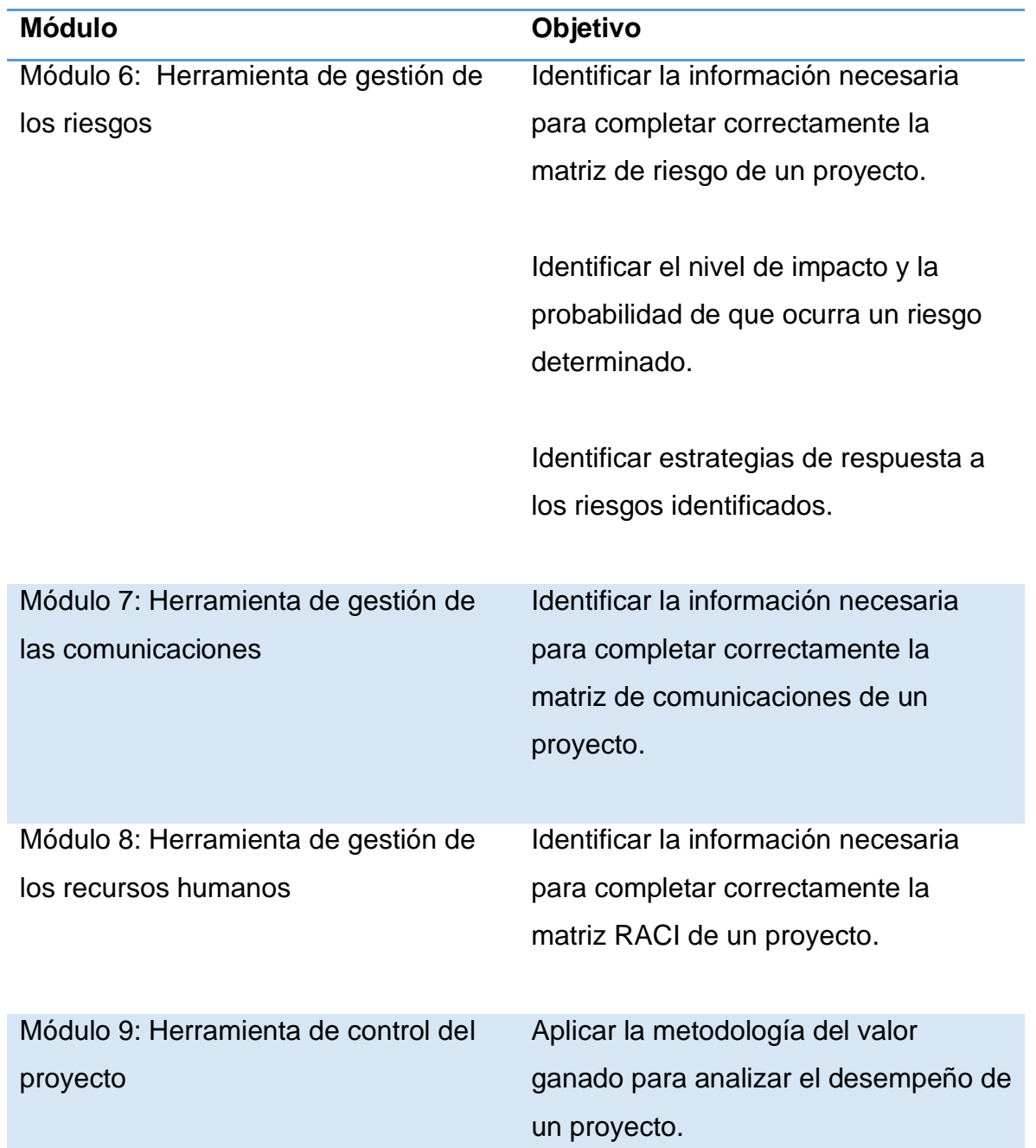

Para más información sobre los contenidos del curso, revisa el **[Temario](https://courses.edx.org/asset-v1:IDBx+IDB6x+1T2022+type@asset+block@Temario.pdf)**.

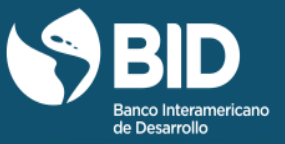

#### <span id="page-6-0"></span>1.4 Perfil participantes y prerrequisitos

Este curso está dirigido a todo profesional involucrado en la gestión de proyectos. Entre ellos profesionales del sector público, de organismos no gubernamentales o de agencias de desarrollo.

Los interesados en el curso pueden participar en forma gratuita, sin condiciones ni requisitos previos.

#### <span id="page-6-1"></span>1.5 Duración

El curso estará abierto durante 4 meses y te llevará tan solo **treinta horas completarlo.** Podrás acceder a todos los contenidos a partir de la fecha de inicio del curso.

#### <span id="page-6-2"></span>1.6 Fechas claves

- **8 de enero de 2022**: fecha en la que el curso estará disponible.
- **25 de abril de 2022, a las 19:59, hora de Washington, D.C:** fecha máxima para optar por el certificado verificado.
- **5 de mayo de 2022, a las 23:59, hora de Washington, D.C:** fecha en la que el curso será archivado.

Recuerda revisar las **[Fechas](https://learning.edx.org/course/course-v1:IDBx+IDB6x+1T2022/dates)** personalizadas en la página inicial del curso a la derecha o en la pestaña ¨Fechas¨

En la pestaña Fechas (Dates, en inglés) encontrarás un cronograma sugerido de acuerdo con la modalidad que hayas elegido y de la fecha en la que te has inscrito.

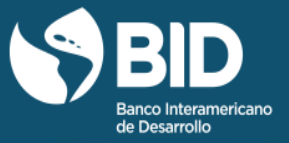

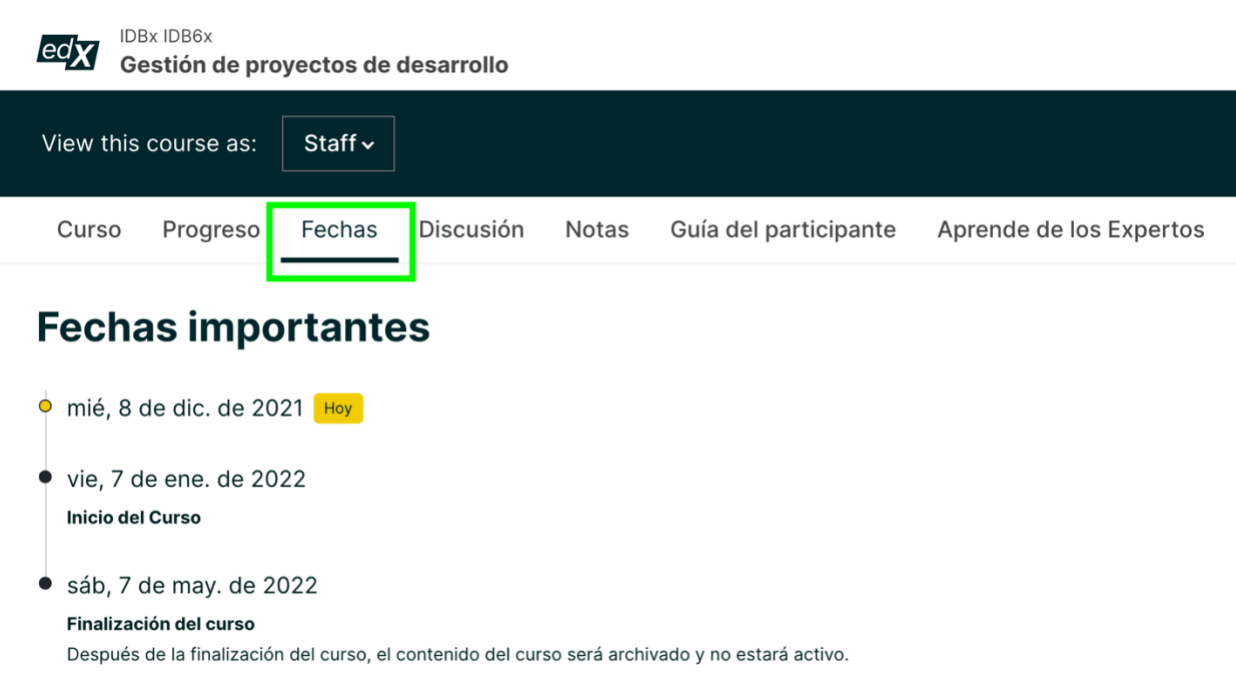

Si estás inscrito en la modalidad de certificado verificado la plataforma edX te mostrará en este espacio un cronograma sugerido de avance del curso, estas son fechas personalizadas para ayudarte a planificar y controlar el ritmo de tus estudios.

Si no puedes enviar un cuestionario, notas que una tarea está vencida o lees un mensaje mencionando que no has cumplido con la fecha límite sugerida, no te preocupes ya que podrás cambiar las fechas sugeridas en cualquier momento hasta que cierre del curso, **5 de mayo de 2022**.

Puedes cambiar las fechas de vencimiento, haciendo clic en el botón ¨Cambiar fechas de vencimiento¨ o "Shift due dates¨ para actualizar el calendario, tal como aparece en esta imagen:

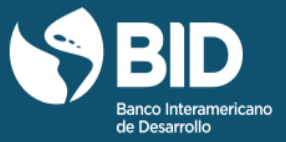

Shift due dates

**Important Dates** 

It looks like you missed some important deadlines based on our suggested schedule. To keep yourself on track, you can update this schedule and shift the past due assignments into the future. Don't worry-you won't lose any of the progress you've made when you shift your due dates.

Esto no afectará el progreso que has realizado en el curso hasta ahora.

Ten en cuenta que este botón no se activará cuando la fecha sugerida no haya vencido, además no será posible cambiar la fecha de vencimiento de ninguna evaluación de respuesta abierta y la fecha de fin de curso tampoco es modificable.

#### <span id="page-8-0"></span>**2. Marco metodológico**

#### <span id="page-8-1"></span>2.1 Metodología del curso

Con el fin de mejorar la experiencia de aprendizaje, el curso cuenta con una serie de actividades de aprendizaje y herramientas didácticas. Las principales son las siguientes:

#### 2.1.1 Videos

A través de videos cortos, expertos con amplia experiencia en el tema, explican los pasos de la metodología de gestión de proyectos para resultados - PM4R del BID.

#### 2.1.2 Lecturas

Las lecturas te permitirán comprender en mayor detalle cada una de las herramientas de la metodología PM4R. Además, al final de cada lectura

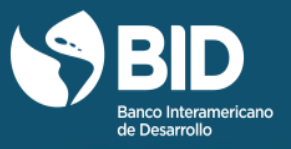

encontrarás referencias bibliográficas que te permitirán profundizar tu conocimiento sobre el tema presentado en cada módulo.

#### 2.1.3 Caso práctico

Esta actividad promueve el análisis sobre las temáticas tratadas en el curso a partir de un caso práctico que ha sido elaborado a partir de un proyecto real financiado por el Banco Interamericano de Desarrollo. El caso te permite poner en práctica cada una de las herramientas presentadas en la metodología PM4R.

Para facilitar tu proceso de aprendizaje tendrás una solución parcial del ejercicio que deberás completar. Después de desarrollar el ejercicio práctico y contestado las preguntas de selección múltiple podrás comparar tu respuesta con la respuesta sugerida por los tutores del curso.

#### 2.1.4 Foros de discusión

Los participantes, a través del intercambio de ideas y experiencias, discutirán sobre la aplicación de las herramientas de la metodología PM4R en el contexto de sus proyectos.

Para más detalles leer la **[Guía para foros de discusión \(PDF\)](https://courses.edx.org/asset-v1:IDBx+IDB6x+1T2022+type@asset+block@Guia_para_uso_de_foros.pdf)**.

#### 2.1.5 Aprende de los expertos

En esta sección, encontrarás videos con las sesiones hechas con expertos en el área y quienes han resuelto dudas sobre el tema tratado en este curso. Para más información, ingresa a **[Aprende de los expertos](https://courses.edx.org/courses/course-v1:IDBx+IDB6x+1T2022/16224765ed554c03a5f6ea70a9687cf9/)**.

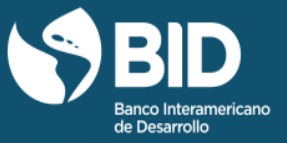

#### <span id="page-10-0"></span>2.2 Evaluaciones de desempeño

#### 2.2.1 Cuestionarios

Preguntas de selección múltiple asociadas a los temas presentados en los vídeos y a las lecturas realizadas. Tienes dos oportunidades para contestar cada pregunta.

#### 2.2.2 Caso práctico

Una vez desarrollado el ejercicio práctico del caso de Haití incluido en cada uno de los módulos del curso, deberás responder unas preguntas de selección múltiple asociadas al ejercicio realizado. Tienes dos oportunidades para contestar cada pregunta.

#### 2.2.3 Participación en foros

Después de participar en el foro, deberás responder a una pregunta de verificación.

#### <span id="page-10-1"></span>2.3 Calificaciones

Para aprobar el curso deberás alcanzar como mínimo 65 puntos a la fecha de finalización de este. Para mayor detalle ver el **[Temario](https://courses.edx.org/asset-v1:IDBx+IDB6x+1T2022+type@asset+block@Temario.pdf)**.

Dentro del curso, en la pestaña de **[Progreso](https://learning.edx.org/course/course-v1:IDBx+IDB6x+1T2022/progress)**, podrás hacer el seguimiento a tu desempeño académico.

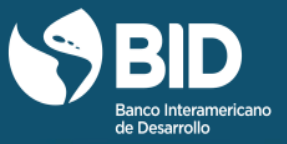

#### <span id="page-11-0"></span>2.4 Modalidades de registro al curso

Puedes realizar el curso bajo alguna de las siguientes modalidades:

- Asistente o sin certificado: acceso a todos los materiales del curso, excepto las evaluaciones calificadas. No obtendrás un certificado al final del curso. Podrás acceder al contenido gratuito (lecturas, videos, actividades prácticas formativas, entre otros) durante 10 semanas contando desde el día de tu inscripción. Una vez trascurridas estas 10 semanas ya no podrás acceder al material del curso.
- Certificado verificado o pagado: acceso completo a todos los materiales del curso, incluidas las evaluaciones calificadas o sumativas hasta que finalice el curso. Una vez finalizado el curso seguirás teniendo acceso al material, pero ya no podrás enviar tareas que aporten a la calificación ni obtener un certificado. Si apruebas, obtendrás un certificado oficial emitido por el BID y edX, así como **[esta insignia](https://iadb.badgr.io/public/badges/nznKTBnXS3qdxmZdM7JY8w)  [digital](https://iadb.badgr.io/public/badges/nznKTBnXS3qdxmZdM7JY8w)** que puedes compartir en tu CV y en LinkedIn.

A lo largo del curso, se te informará cuando venza tu acceso. Aprovecha para revisar o descargar los materiales de tu interés antes de ese día. Recuerda consultar las **[fechas](https://learning.edx.org/course/course-v1:IDBx+IDB6x+1T2022/dates)** personalizadas.

Para obtener el certificado verificado del curso, deberás cumplir con tres condiciones:

- **1.** Aprobar el curso, obteniendo al menos 65% del total de puntos.
- **2.** Pagar \$49 dólares, que es el costo mínimo de emisión de certificados que establece edX.

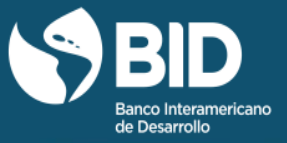

**3.** Realizar la **[verificación de identidad en edX](https://support.edx.org/hc/es-419/articles/206503858--C%C3%B3mo-hago-para-verificar-mi-identidad-en-edX-?source=aw&awc=6798_1529442620_0774f59a38cffa6de0fc69dc83994cc6&utm_source=aw&utm_medium=affiliate_partner&utm_content=text-link&utm_term=143466_YieldKit+GmbH+-+Content)**.

Por lo tanto, si deseas conseguir el certificado del curso, deberás optar por la modalidad certificado verificado.

Asimismo, si te registraste como asistente sin certificado y decides obtenerlo, puedes cambiarte de modalidad haciendo el respectivo pago. Revisa las fechas y realiza las tareas calificadas requeridas para obtener el certificado. edX cuenta con **[asistencia financiera](https://courses.edx.org/financial-assistance/)** para los estudiantes que la necesiten. Si optas por esta alternativa, puedes descargar el **[tutorial con los pasos para](https://courses.edx.org/asset-v1:IDBx+IDB6x+1T2022+type@asset+block@Pasos_para_obtener_el_certificado_verificado.pdf)  [obtener el certificado verificado](https://courses.edx.org/asset-v1:IDBx+IDB6x+1T2022+type@asset+block@Pasos_para_obtener_el_certificado_verificado.pdf)**.

#### <span id="page-12-0"></span>**3. Instructores del curso**

Los instructores del curso son profesionales que cuentan con una amplia experiencia en la aplicación práctica de la metodología PM4R. Para conocer sus biografías consulta el sitio de **[Instructores del curso](https://learning.edx.org/course/course-v1:IDBx+IDB6x+1T2022/block-v1:IDBx+IDB6x+1T2022+type@sequential+block@12f502928a7e41959ff7087e7be421fc/block-v1:IDBx+IDB6x+1T2022+type@vertical+block@ffca5aebc0d14424ad9d214d5c0d0290)**.

Este es un curso abierto masivo en línea en el cual se registran miles de participantes. En razón a las características del curso los instructores no contestan preguntas sobre los contenidos del curso, ni brindan retroalimentación de las actividades realizadas.

#### <span id="page-12-1"></span>**4. Políticas**

<span id="page-12-2"></span>4.1 Política de accesibilidad IDBx

Ingresa a la **[política de accesibilidad de IDBx](https://courses.edx.org/asset-v1:IDBx+IDB6x+1T2022+type@asset+block@Politicas_del_curso.pdf)** para leerla en detalle.

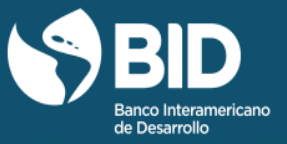

#### <span id="page-13-0"></span>4.2Política de integridad académica

Dado que utilizamos la plataforma de edX para la entrega del curso, abordamos las cuestiones de integridad académica mediante el **[código de honor de edX.](https://www.edx.org/edx-terms-service)**

#### <span id="page-13-1"></span>4.3 Política de privacidad

Dado que utilizamos la plataforma de edX para la entrega del curso, también abordamos el tema de privacidad mediante la **[política de privacidad de edX.](https://www.edx.org/edx-privacy-policy)**

#### <span id="page-13-2"></span>4.4Política de entregas tardías

Si decidiste optar por el certificado de identidad verificada de este curso, debes completar las actividades y contestar los cuestionarios a más tardar en la fecha de finalización del curso. Te recomendamos seguir el plan de estudio para maximizar tu experiencia de aprendizaje.

#### <span id="page-13-3"></span>**5. Información técnica que necesitas tener en cuenta**

#### <span id="page-13-4"></span>5.1¿Cómo se cambia el idioma a español en la plataforma edX?

Ingresa al sitio web **<https://courses.edx.org/login>** e inicia una sesión con el correo y contraseña que usaste para tu registro en edX. Una vez que ingreses a tu cuenta, en la parte superior derecha de la ventana aparecerá tu nombre de usuario y una flecha hacia abajo. Debes hacer clic en la flecha y escoger la opción *Account* **(Cuenta)**. Luego, haz clic en **español** en la sección *Language* **(Idioma)** para cambiar la configuración del idioma.

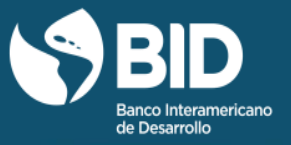

#### <span id="page-14-0"></span>5.2 ¿Qué requerimientos técnicos necesitas para hacer un curso en edX?

Necesitas una computadora (ordenador) con conexión a internet. Asimismo, recomendamos contar con las versiones actualizadas de uno de los siguientes navegadores: Chrome, Firefox, Safari o Internet Explorer (versión 9 o superior).

#### <span id="page-14-1"></span>5.3 ¿Puedo acceder al curso desde un celular inteligente o tableta?

Puedes acceder al curso desde tu celular o tableta descargando la aplicación de edX desde Google Play o Apple Store. De igual forma, desde el navegador de tu dispositivo móvil puedes ingresar al sitio web: **<https://www.edx.org/>** y acceder al curso y a muchos de sus recursos. Ten en cuenta que, debido a que el BID no administra la plataforma edX, no te podemos asegurar que todos los dispositivos funcionen correctamente.

#### <span id="page-14-2"></span>**6. Servicios de apoyo al participante**

Durante el desarrollo del curso tendrás a tu disposición los siguientes servicios:

#### <span id="page-14-3"></span>6.1 Centro de ayuda de edx

[En el centro de ayuda de edX,](https://support.edx.org/hc/es-419) encontrarás respuestas a preguntas frecuentes sobre cómo empezar tu curso, información básica de edX, información sobre los certificados y otros temas relacionados.

#### <span id="page-14-4"></span>6.2 Preguntas frecuentes y apoyo al participante

En las pestañas superiores de la plataforma encontrarás una serie de recursos que podrás utilizar de acuerdo con tus necesidades:

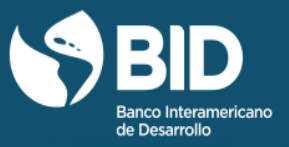

• **[Preguntas frecuentes generales \(FAQ generales\)](https://courses.edx.org/courses/course-v1:IDBx+IDB6x+1T2022/6c8733795d5a4495a4bfca8ef6758064/)**: aquí encontrarás respuesta a temas generales del curso, tales como fechas límite o preguntas sobre el formato de los cuestionarios de evaluación.

• **[Preguntas frecuentes técnicas \(FAQ técnicas\)](https://courses.edx.org/courses/course-v1:IDBx+IDB6x+1T2022/dc7a738fbafd4bef94744986bc100efd/)**: aquí encontrarás respuestas a temas tecnológicos, tales como la visualización de recursos en computadores o dispositivos móviles.

• **[Formulario de asistencia técnica](https://courses.edx.org/courses/course-v1:IDBx+IDB6x+1T2022/2adc63bafbdc4cedb7a8872bd91ddd07/)**: si no encuentras respuesta a tu pregunta, en la pestaña "Apoyo al participante" verás un formulario a través del cual podrás solicitar atención técnica personalizada. El tiempo de respuesta es de hasta 24 horas de lunes a viernes y hasta 48 horas los fines de semana.

• **[Asistente virtual](https://learning.edx.org/course/course-v1:IDBx+IDB6x+1T2022/block-v1:IDBx+IDB6x+1T2022+type@sequential+block@be80280702584292b6214b55a63c2c3c/block-v1:IDBx+IDB6x+1T2022+type@vertical+block@96327889d9c744edb9a4601a63719fa8) XiBOT**: Se trata de un bot especializado y creado para ofrecer respuestas sobre asuntos técnicos del programa. Quien responde no es un humano, sino un software. Es importante que tengas en cuenta que el chatbot no contesta preguntas sobre el contenido, ejercicios o temas tratados en el curso. Puedes acceder a [Xibot](https://courses.edx.org/courses/course-v1:IDBx+IDB10x+1T2021/courseware/c214ab42f119459dae617a0fb86481a3/f509db5d2d8e4d2f8f833ae3b1c329ad/?activate_block_id=block-v1%3AIDBx%2BIDB10x%2B1T2021%2Btype%40sequential%2Bblock%40f509db5d2d8e4d2f8f833ae3b1c329ad) pulsando sobre la imagen ubicada en la parte inferior derecha de tu pantalla cuando están navegando los contenidos del curso con el siguiente icono:

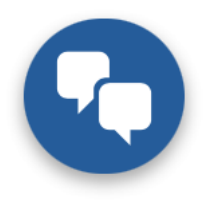

Recuerda que, en las páginas de navegación superior, este icono no aparecerá. Lo encontrarás mientras te desplazas entre módulos. Debes tener en cuenta que el chatbot aún no está disponible en dispositivos móviles.

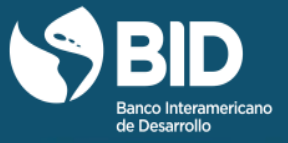

#### <span id="page-16-0"></span>**7. ¿Cómo puedes aprovechar este curso al máximo?**

#### <span id="page-16-1"></span>7.1 Siga un plan de estudio

Como hemos mencionado, el curso tiene una carga horaria estimada de treinta horas, por lo cual sugerimos un plan de estudio con la distribución de la carga horaria en 5 semanas.

#### **[Dercarga el Temario](https://courses.edx.org/asset-v1:IDBx+IDB6x+1T2022+type@asset+block@Temario.pdf)**.

#### <span id="page-16-2"></span>7.2Aprovecha todos los recursos de aprendizaje

Mira y analiza todos los videos y documentos presentados y participa en todas las actividades programadas durante el curso. Aunque los conceptos y herramientas que presentamos en cada módulo podrían ser aplicados en forma independiente, es esencial tener la visión integral de cómo se articulan los conceptos y herramientas que se ofrecen en los nueve módulos. Recuerda que después de terminar el curso, podrás seguir viendo los videos y lecturas, en caso de que no hayas podido hacerlo por falta de tiempo antes de la fecha de cierre del curso.

#### <span id="page-16-3"></span>7.3Contesta todos los cuestionarios

Las preguntas que aparecen después de los videos y lecturas te servirán para reforzar la comprensión de los temas presentados y, asimismo, para comprobar cuánto conocimiento estás ganando. Tienes dos oportunidades para contestar cada pregunta. Contéstalas todas y ponte la meta de obtener el certificado del curso.

#### <span id="page-16-4"></span>7.4Participa en todos los foros

La interacción con los demás participantes del curso es muy importante para ganar una perspectiva amplia del tema de gestión de proyectos, saber qué está

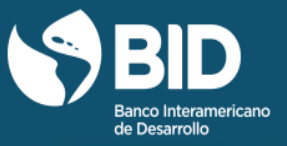

pasando en otros países y ampliar tu red de contactos. Es una oportunidad única, ¡no la desaproveches! Comparte tu experiencia y el poco o mucho conocimiento que tengas.

#### <span id="page-17-0"></span>7.5Consigue un compañero de estudio

La experiencia de aprender algo nuevo es mucho más rica, divertida y efectiva cuando se hace en buena compañía. Invita a un amigo, vecino o compañero de trabajo a que se registre en el curso y sea tu compañero de estudio. La motivación y el entusiasmo que se generan cuando se trabaja en equipo los ayudarán a llegar hasta el final del curso, obtener el certificado de aprobación y planear cómo van a llevar a la práctica los conocimientos adquiridos.

#### <span id="page-17-1"></span>7.6 Pon en práctica lo aprendido

Aplica en tu entorno personal y profesional los conocimientos adquiridos. Solo así ganarás progresivamente más experiencia y más conocimiento sobre el tema y lograrás más y mejores resultados en los proyectos en los que participes.